# Switches empresariales de Cisco: Módulos SFP  $\overline{a}$

# **Objetivo**

El objetivo de este artículo es proporcionar una descripción general de los módulos SFP+ (Small Form-Factor Pluggable, SFP) y SFP plus (SFP +) compatibles con los switches Cisco Business (CBS) y algunas sugerencias generales para seleccionarlos y utilizarlos de forma eficaz para una función de red ininterrumpida. Este documento también muestra consejos para ver la lista de módulos más actualizada.

## Dispositivos aplicables

- CBS250 (<u>[Ficha técnica](https://www.cisco.com/c/es_mx/products/collateral/switches/business-250-series-smart-switches/nb-06-bus250-smart-switch-ds-cte-en.html)</u>) ([Guía de administración\)](https://www.cisco.com/c/es_mx/td/docs/switches/lan/csbms/CBS_250_350/Administration-Guide/cbs-250-ag.html)
- CBS350 (<u>[Ficha técnica](https://www.cisco.com/c/es_mx/products/collateral/switches/business-350-series-managed-switches/datasheet-c78-744156.html)</u>) (<u>[Guía de administración](https://www.cisco.com/c/es_mx/td/docs/switches/lan/csbms/CBS_250_350/Administration-Guide/cbs-350/get-to-know-your-switch.html)</u>)

## **Introducción**

Los módulos del transceiver SFP son dispositivos de entrada/salida con conexión en caliente que se conectan a zócalos dedicados. El transceptor conecta el circuito eléctrico del dispositivo con la red óptica externa o de cobre para ampliar la funcionalidad de routing y switching en toda la red. El transceptor facilita la comunicación especializada de alta velocidad a grandes distancias, como diferentes edificios en un campus o varios pisos en el mismo edificio, en función de la red. Estos transceptores proporcionan conectividad donde no se puede utilizar el cableado de red Ethernet Cat6 10BASE-T, 100BASE-TX y 1000BASE-T tradicional.

A menudo, estos módulos también se denominan de forma casual mini convertidor de interfaz Gigabit (GBIC). Un módulo GBIC también es un módulo transceiver, pero técnicamente no es un diseño SFP y no se puede insertar en un puerto SFP ya que son de mayor tamaño.

El módulo SFP Plus (SFP +) es una versión actualizada de SFP que admite velocidades de datos más altas.

### Sugerencias generales

- Puede utilizar cualquier combinación de módulos transceiver SFP que admita su dispositivo Cisco. Las únicas restricciones son que cada puerto debe coincidir con las especificaciones del medio físico en el otro extremo del cable como:
	- 1. Cobre a cobre
	- 2. Fibra a fibra
	- 3. Modo a modo
- El cable no debe exceder la longitud estipulada del cable para comunicaciones fiables.
- Los módulos SFP y SFP + tienen el mismo aspecto y el mismo tamaño, tenga en cuenta estas diferencias:

1. Un módulo SFP se puede conectar a un puerto SFP +, pero la velocidad se

limitará a 1 Gbps.

- 2. El módulo SFP + no funcionará en un puerto SFP porque el SFP + no admite velocidad inferior a 1 Gbps.
- El uso del tipo correcto de cable de fibra es importante. La fibra puede ser monomodo o multimodo.
	- 1. Las fibras monomodo tienen un diámetro menor (alrededor de 9 micrómetros). Las fibras monomodo cubren una distancia mayor que las fibras multimodo.
	- 2. Las fibras multimodo tienen un diámetro de 50-62 micrómetros.

Visualización de la lista de módulos admitidos por los switches empresariales de **Cisco** 

Para encontrar la lista de módulos admitidos por los switches empresariales de Cisco, consulte la hoja de datos del producto o la guía de administración. La información más reciente está disponible a través del sitio mencionado a continuación en el Paso 1.

# Paso 1

Abra un navegador web y acceda a la URL de la [matriz de compatibilidad del grupo de](https://tmgmatrix.cisco.com) [módulos del transceptor](https://tmgmatrix.cisco.com).

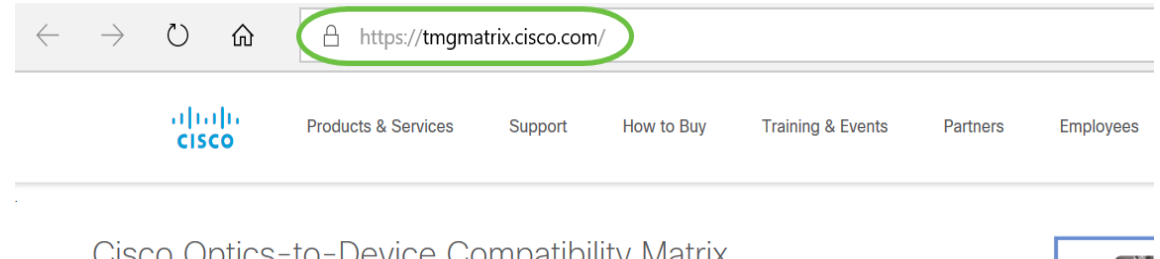

Cisco Optics-to-Device Compatibility Matrix

# Paso 2

En la ventana de búsqueda, escriba el nombre del switch y haga clic en Intro en el teclado. De manera alternativa, puede elegir el nombre de su modelo de switch de las opciones que se rellenan automáticamente a medida que comienza a escribir en la barra de búsqueda.

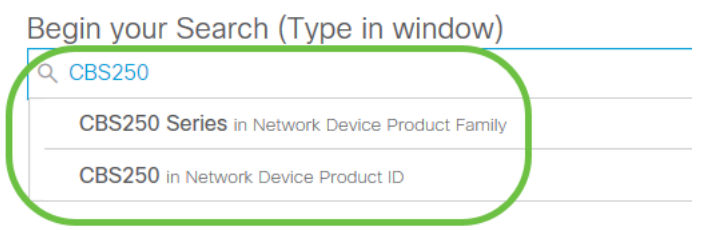

## Paso 3

(Opcional) Puede optar por aplicar filtros seleccionando parámetros específicos de las opciones.

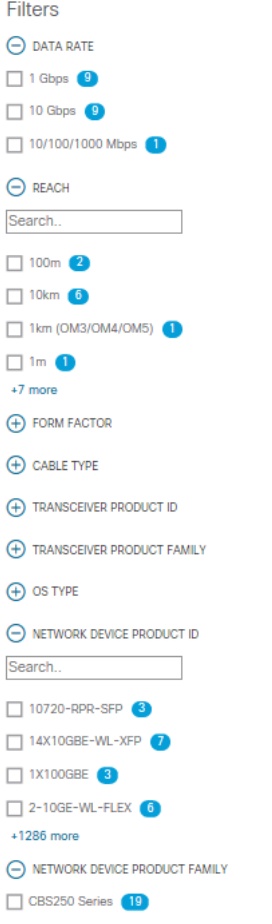

#### Paso 4

Puede ver la tabla que enumera los módulos SFP/SFP + soportados junto con la descripción.

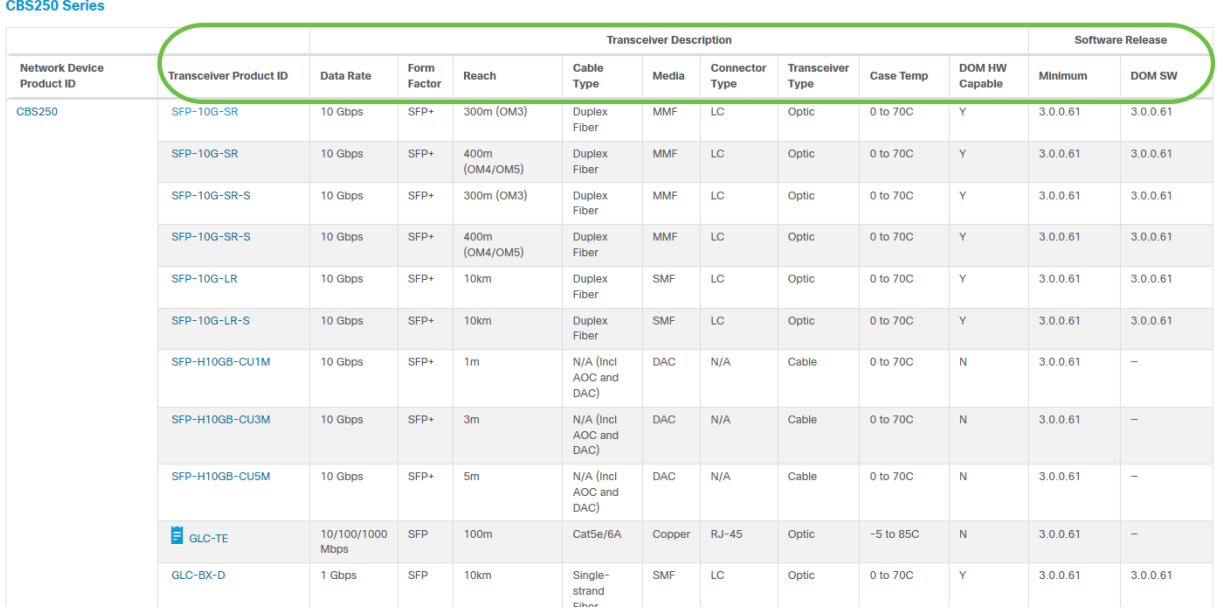

#### Paso 5

Haga clic en la ID de producto de un módulo SFP específico para acceder a la hoja de datos.

#### **CBS250 Series**

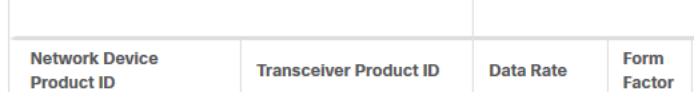

# Conclusión

¡Ahí tienes! Ya ha visto la lista completa de módulos SFP y SFP + admitidos por CBS que pueden ayudarle a seleccionar el más adecuado para su red.